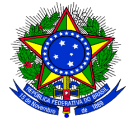

# **ANEXO I – ORIENTAÇÕES PARA PREENCHIMENTO DAS INFORMAÇÕES**

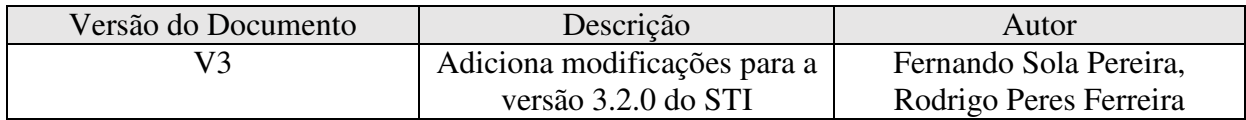

# **ITEM 1 – DO ARQUIVO**

O arquivo estará disponível no site da **CGU** pelo link http://www.cgu.gov.br/conexaocgu/terceirizados/planilha-terceirizados.xls.

Não inserir ou excluir colunas, tampouco alterar a ordem em que se apresentam.

- Código da UG Unidade Gestora
- Nome da UG Unidade Gestora
- Número do Contrato
- CNPJ da empresa terceirizada
- Razão Social da Empresa (sem abreviações)
- CPF do terceirizado
- Nome completo do terceirizado (sem abreviações)
- Categoria Profissional
- Jornada de Trabalho
- Unidade da prestação do serviço
- Salário Mensal Bruto (R\$)
- Custo Mensal do Terceirizado (R\$)
- Escolaridade exigida pelo cargo

# **ITEM 2 – DO PREENCHIMENTO**

 A planilha contém apenas 1 (uma) aba, *Plan1,* com a lista de todos os terceirizados, independente se estes possuem características distintas, tais como categorias profissionais ou empresas.

 Cada relação de vínculo do terceirizado com a empresa deverá estar em apenas 1 (uma) linha da planilha, compondo sequencialmente as linhas da planilha. Não deixar linhas em branco entre terceirizados, nem células mescladas, nem células em branco.

 Preencher o campo "Código da UG" com 6 dígitos sem a indicação da gestão correspondente (mesmo número informado no SIAFI). Só serão aceitas UGs pertencentes ao órgão do usuário.

 Formato xxxxxx. Ex:

344042

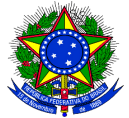

- Inserir no campo "Nome da UG" o mesmo do informado no SIAFI (limite de 240 caracteres).
- Preencher o campo "Número do contrato" com o sequencial do contrato adicionado o seu respectivo ano do contrato com 4 dígitos, separado por "/". Formato: xxxxxxxxxx/aaaa.  $Ex.$

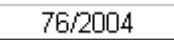

 Colocar no campo "CNPJ" o número identificador da empresa terceirizada no Cadastro Nacional de Pessoas Jurídicas.

 Preencher o campo "Razão Social da Empresa (sem abreviações)" por extenso (limite de 100 caracteres).

- Colocar no campo "CPF" o número identificador do terceirizado no Cadastro Nacional de Pessoa Física.
- Preencher o campo "Nome completo (sem abreviações)" por extenso (limite de 100 caracteres).

 Preencher o campo "Categoria Profissional". Este campo deve corresponder a um código de categoria profissional cadastrado no STI (Escolher a opção "Categoria Profissional" no menu superior e clicar no botão "Pesquisar").

 Selecionar o campo correspondente a "Jornada de trabalho" a partir das opções existentes com a quantidade de horas trabalhadas POR SEMANA. Caso o contrato seja mensal, diário, ou outro tempo, calcular o valor da jornada semanal, até mesmo para os casos de revezamento.

Para a jornada de trabalho "12x36", há que se observar que o empregado trabalha 12h e folga 36h, alternadamente. Isso significa que ele trabalha 36h em uma semana e 48h em outra, o que resulta em uma média de 42h por semana. Como o valor 42 não está disponível na planilha modelo, recomendamos selecionar a opção mais próxima desse número: "41".

 Formato : xx. Ex:

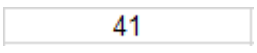

 O campo "Unidade de Prestação" se refere à localidade dentro do órgão na qual o terceirizado presta o serviço.

 Lembrar que unidade de prestação de serviço não corresponde à unidade de medida da ABNT (metro quadrado – m², Litro - L, horas de trabalho – h), mas sim à unidade física do trabalho (limite de 30 caracteres);

 Formato: Texto Livre Ex:

DNIT/SEDE

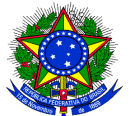

 O campo "Salário Mensal Bruto" corresponde ao valor bruto que o terceirizado percebe, valor este declarado na sua carteira de trabalho. É necessária a individualização do valor para cada terceirizado, não sendo aceitos totais para grupos de terceirizados, nem valores por extenso. Descrever os valores em moeda brasileira (Real) sempre com dois dígitos decimais, utilizando, opcionalmente, como separador de milhar o ponto (.), e para separador das casas decimais, obrigatoriamente, a vírgula (,). Não deverá ser especificada a moeda, sob qualquer forma (Ex: R\$, reais etc.);

> Formato: x.xxx,xx Ex:

1.000.00

 O campo "Custo Mensal do Terceirizado" é o total despendido pelo órgão com o terceirizado. Esse valor deverá ser individualizado. É necessária a individualização do valor para cada terceirizado, não sendo aceitos totais para grupos de terceirizados, nem valores por extenso. Descrever os valores em moeda brasileira (Real) sempre com dois dígitos decimais, utilizando, opcionalmente, como separador de milhar o ponto (.), e para separador das casas decimais, obrigatoriamente, a vírgula (,). Não deverá ser especificada a moeda, sob qualquer forma (Ex: R\$, reais etc.);

> Formato: x.xxx,xx  $Ex:$

> > 13.500.96

 Na "Escolaridade exigida pelo cargo", selecione a opção correspondente dentre as opções apresentadas na planilha modelo (exemplo abaixo): Ex: 07

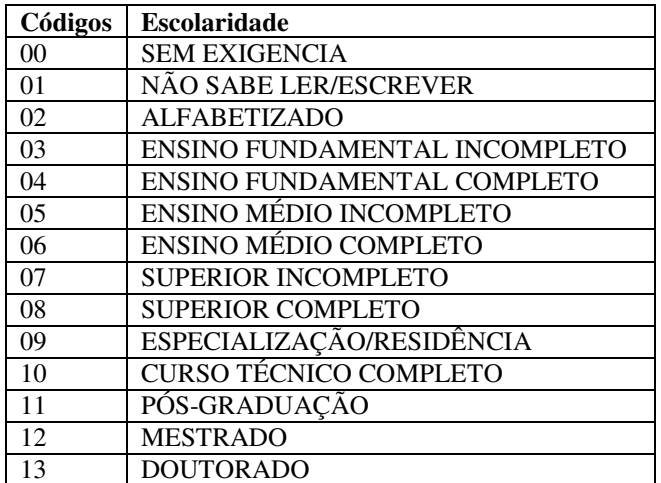

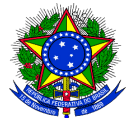

## OBSERVAÇÕES:

 - Outras classificações deverão ser enquadradas dentre as categorias citadas, mesmo que na época do contrato tenha sido exigido uma categoria não mais existente atualmente, como: GINÁSIO, PRIMEIRO GRAU, SEGUNDO GRAU, dentre outras.

- CURSO TÉCNICO corresponde a curso profissionalizante, curso tecnólogos de ensino médio, dentre outros.

- ENSINO FUNDAMENTAL corresponde ao antigo primeiro grau, ginásio, primário.

- ENSINO MÉDIO corresponde ao antigo segundo grau.
- ENSINO SUPERIOR corresponde ao antigo terceiro grau.

Resumo para o preenchimento dos campos:

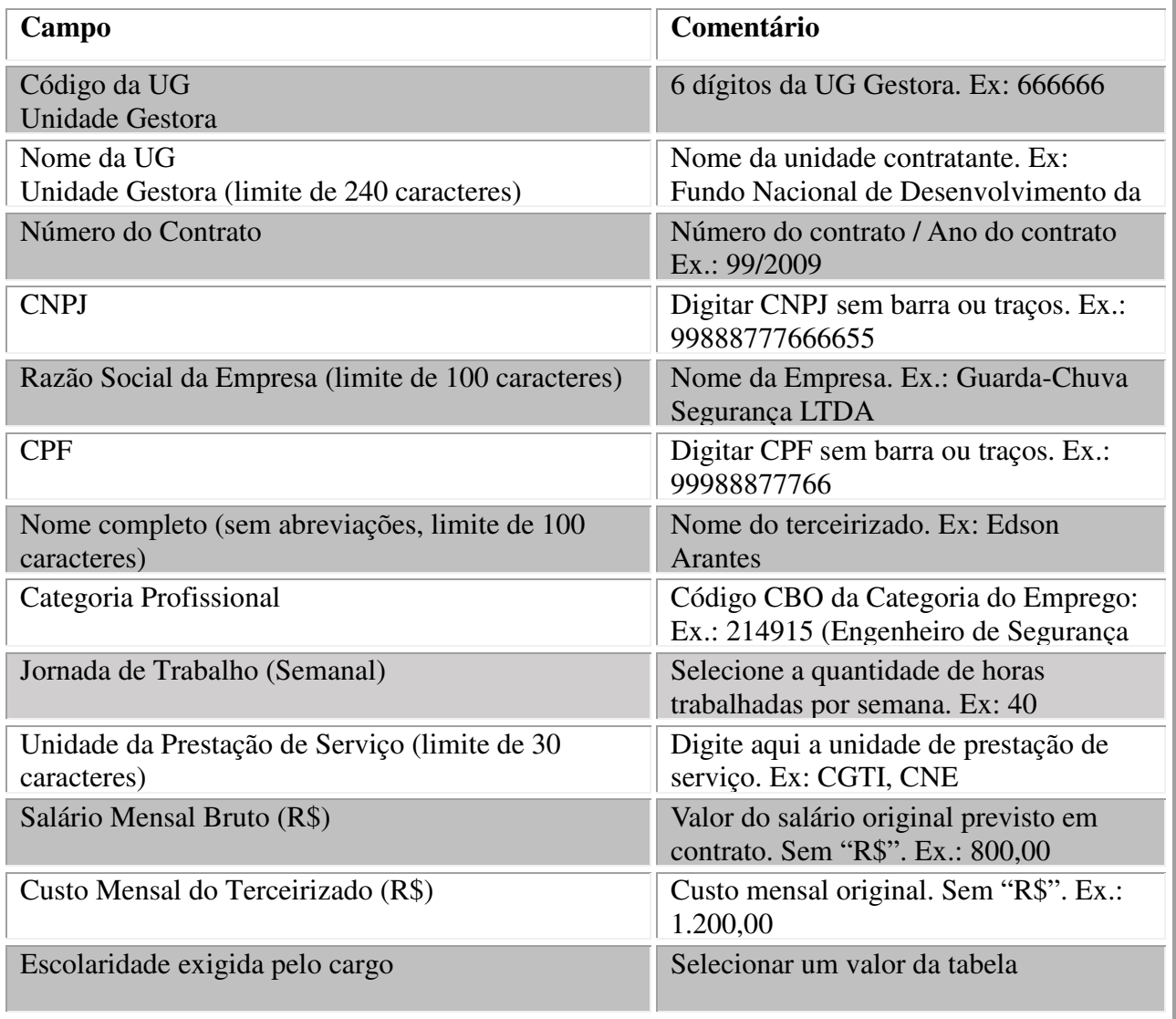

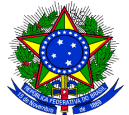

ITEM 3 – EXEMPLOS DE PREENCHIMENTOS INADEQUADOS

3.1 – Criação de outras abas na planilha

 $\mathbb{H}$  (  $\mathbb{H}$  )  $\mathbb{H}$  Plan1 (Plan2 ) Plan3 ( $\mathbb{H}$ ) Errado. Agrupar todos na Planilha *Plan1*

3.2 – Entrada inadequada dos códigos da UG e do número do contrato

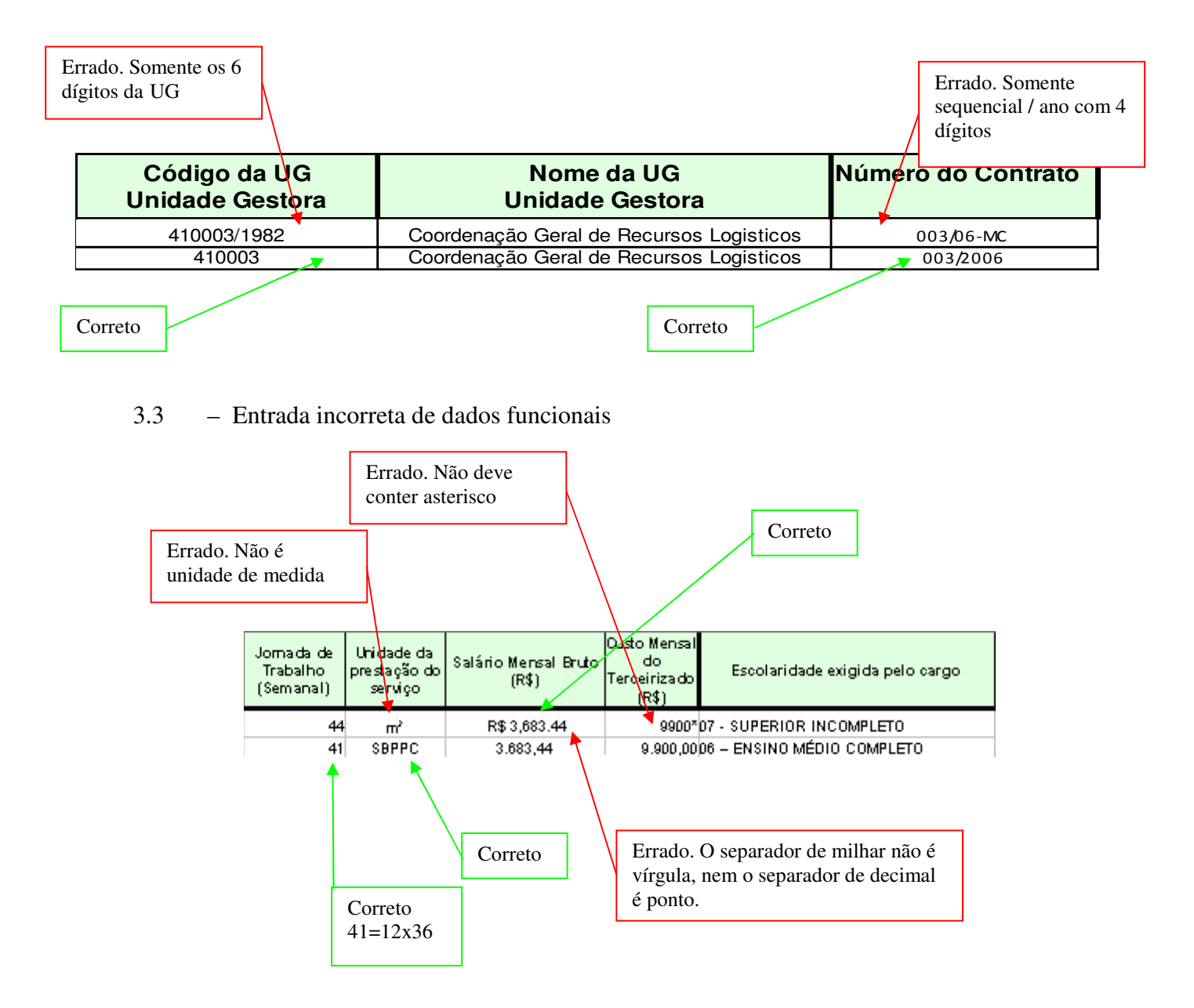

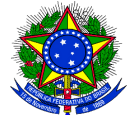

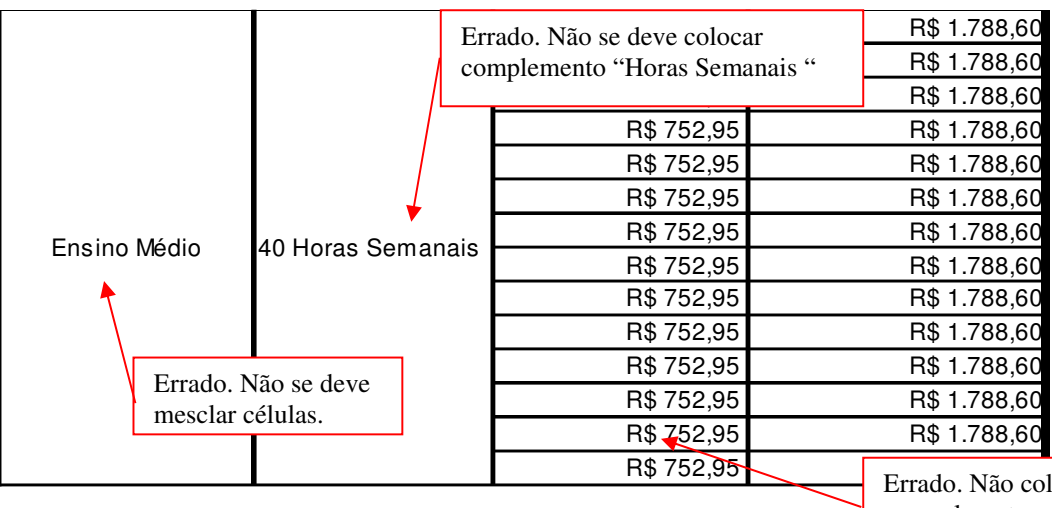

locar manualmente o prefixo R\$

3.4 – Inserção de linhas em branco e células em branco

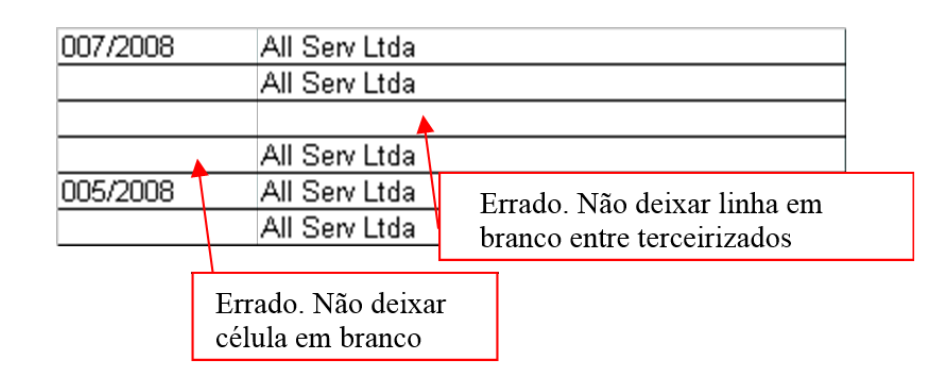

# 3.5 – Inserção de dados de forma incorreta

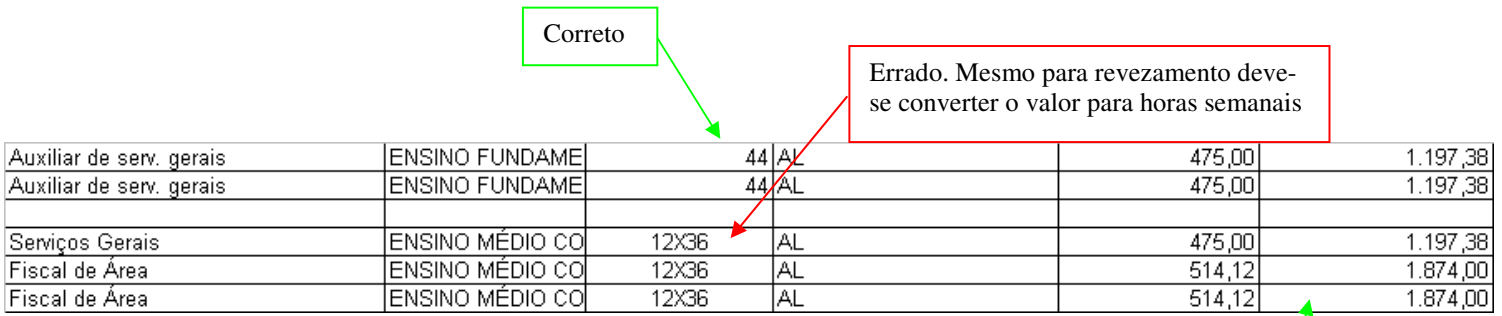

Correto. Sem R\$ ou valor por extenso